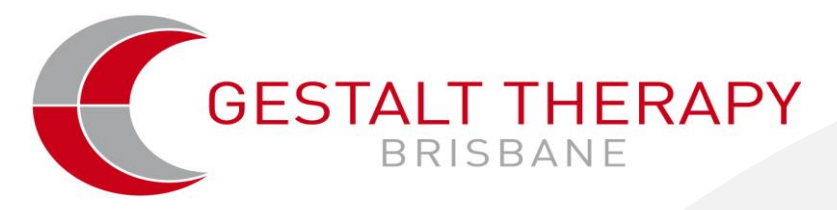

# **GTB Library – Alumni Subscription**

Gestalt Therapy Brisbane offers our alumni access to the GTB physical library and e-library holdings.

## **At the invitation of GTB**

GTB will extend invitation to become an alumni library subscriber to potential subscribers including previous students and Gestalt practitioners. Decisions not to extend an invitation are at the discretion of the GTB Directors.

## **Subscription costs including access to physical resources and e-library**

- A one-off deposit of \$50.00 + gst; To cover replacement costs in the event that a book is not returned. Deposits will be returned at the request of the subscriber if a subscription is ceased and all loans have been returned.
- An annual administration charge of  $$10.00 + gst$  (this charge is not refundable).

## **GTB Library catalogue**

You can access the library catalogue at[: http://www.gestalttherapybrisbane.qld.edu.au/library.htm](http://www.gestalttherapybrisbane.qld.edu.au/library.htm)

## **Access to GTB physical library**

431 Montague road West End QLD 4101 Phone 07 3844 4202 Emai[l contact@gestalttherapybrisbane.qld.edu.au](mailto:contact@gestalttherapybrisbane.qld.edu.au) General hours: Monday – Friday 9.00 am – 4.00 pm

## **Borrowing from the GTB (physical) library**

**One (1) item may be borrowed at one time from the library**

*Please note: Books from the Frozen Collection can only be read at GTB and cannot be borrowed.* 

#### **To borrow a book**

- Print your full name and date of borrowing on the card found in the font of the book;
- Place the card in the index card holder in the library shelves.

#### **Loans are for a maximum period of 4 weeks**

#### **Library holds and extensions**

Subscribers can renew a loan only once and only if the material is not being sought by student of GTB. Library holds and extensions are sought by emailing: [contact@gestalttherapybrisbane.qld.edu.au.](mailto:contact@gestalttherapybrisbane.qld.edu.au)

#### **Library returns**

- Return all items to the Library Box sited in the library; or,
- Post to PO BOX 6015 Fairfield Gardens QLD 4103.

#### **Library Fines**

- Overdue notices will be advised by email.
- Overdue loans will attract a fine of \$2.00 per week and suspension of borrowing privileges.
- After the period of 8 weeks GTB/GTS will regard the book as lost, and your subscription will be cancelled with no refund of the deposit paid.
- Reinstatement as a subscriber will require payment of late fees and cost of replacement of book in addition to having a current deposit.

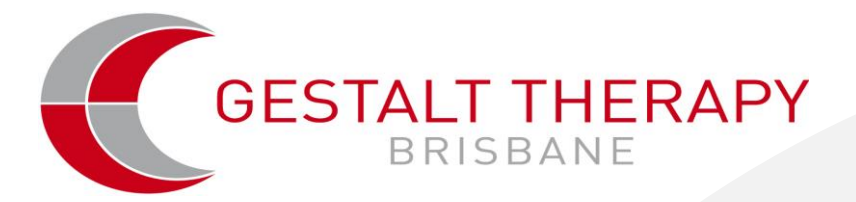

#### **Access to GTB e-Library**

When your subscription request has been accepted you will be provided a user ID and password for the GTB elibrary.

**Open,** [http://search.ebscohost.com](http://search.ebscohost.com/)

You will see this page:

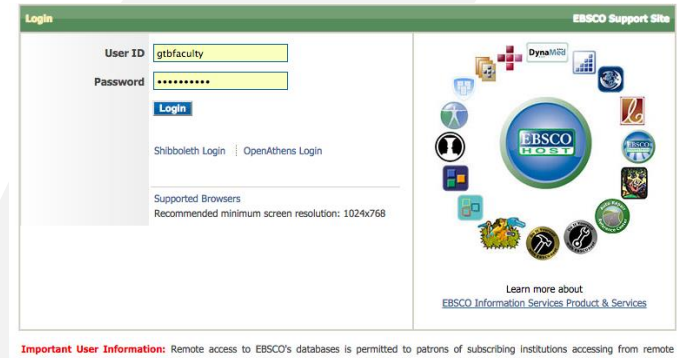

**priant User Information:** Remote access to EBSCO's databases is permitted to patrons of subscribing institutions accessing from<br>ons for personal, non-commercial use. However, remote access to EBSCO's databases from non-su

Enter your user ID and password for the e-library. Then you will see this page:

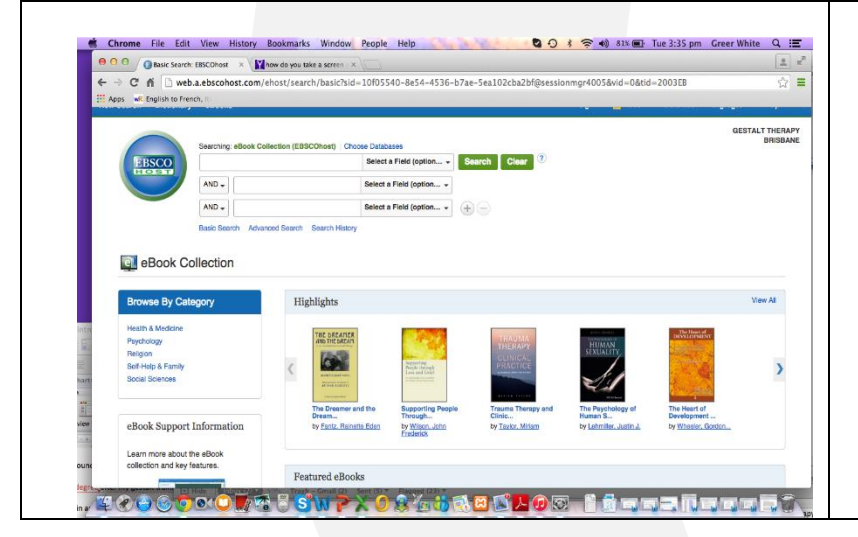

To the right in the middle of the page press th[e View](http://web.b.ebscohost.com/ehost/carousel/CarouselSearch?sid=d052482c-7ff9-4e30-8c31-f11200e02bfd@sessionmgr115&vid=0&theSearchString=(FM+EB+OR+FM+EK)&theSearchOrder=entry&theSearchDb=) All link. This will give you the complete collection of the e-books purchased by GTB and available to GTB library subscribers.

Alternatively type in Gestalt Therapy in the very top box. You will see all the Gestalt therapy ebooks purchased by GTB.

#### **When you find a book you want to read press the link [PDF](http://web.b.ebscohost.com/ehost/ebookviewer/ebook/bmxlYmtfXzQ0NjE2MV9fQU41?sid=d052482c-7ff9-4e30-8c31-f11200e02bfd@sessionmgr115&vid=2&hid=101&format=EB) Full Text**

The book is then available for you to read.

Explore the Table of Contents on the left to find the section you need.

Explore the tools on the right. You will find these tools very helpful. For example, you can:

- Search [within:](http://web.b.ebscohost.com/ehost/ebookviewer/ebook/bmxlYmtfXzQ0NjE2MV9fQU41?sid=d052482c-7ff9-4e30-8c31-f11200e02bfd@sessionmgr115&vid=2&format=EB&rid=1) You can search for words or phrases in the book.
- [Create](http://web.b.ebscohost.com/ehost/ebookviewer/ebook/bmxlYmtfXzQ0NjE2MV9fQU41?sid=d052482c-7ff9-4e30-8c31-f11200e02bfd@sessionmgr115&vid=2&format=EB&rid=1) Note: You can write notes as you read the book.
- E-mail [Pages:](http://web.b.ebscohost.com/ehost/ebookviewer/ebook/bmxlYmtfXzQ0NjE2MV9fQU41?sid=d052482c-7ff9-4e30-8c31-f11200e02bfd@sessionmgr115&vid=2&format=EB&rid=1) You can email pages to yourself and that will mean you can print them.
- [Cite:](http://web.b.ebscohost.com/ehost/ebookviewer/ebook/bmxlYmtfXzQ0NjE2MV9fQU41?sid=d052482c-7ff9-4e30-8c31-f11200e02bfd@sessionmgr115&vid=2&format=EB&rid=1) Choose the APA format and you have your reference for the book you have chosen.

You will have access to an e-book for as long as you are using it. Once you are away from your computer for 30 minutes you will lose this access. However, you can go back in at any time to borrow again. However, GTB has only purchased 1 of each book and only one person can use a book at any one time.